# Quick Start Guide - Type1SC Evaluation Kit

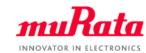

You can use this EVK for Type1SC communication test and power evaluation.

A complete Type1WG/Type1SC EVK User Guide can be found in our my Murata <Type1WG/Type1WG Support Site>

If you have any questions about the support site registration process, please contact our local sales www.murata.com/en-global/support/contactinformation

#### **About Type1SC**

- Module Size: 11.4 x 11.1 x 1.5mm
- Connectivity: Cat-M1/NB-IoT
- Interface: UART/SPI/GPIO
- Support GNSS, VoLTE
- 16 MB of flash

# What Murata supply

- Type1SC EVK
- **Quick Start Guide**
- Support Site Access Guide

### What customer need

- Windows® OS(XP,7,8,10)
- COM port driver

(CP210xVCPInstaller x64.exe)

https://www.silabs.com/documents/public/softw are/CP210x VCP Windows.zip

- Command tool(Tera Term) https://osdn.net/projects/ttssh2/releases
- Type Mini USB Cable
- SIM card

## How to connect

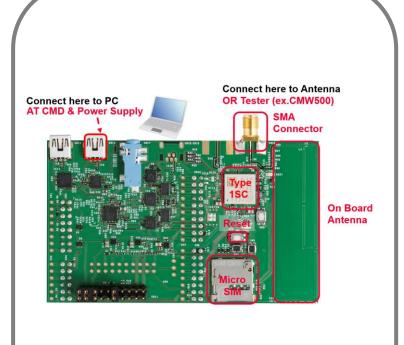

Figure 1: EVK appearance

### How to use

- Connect the Type1SC EVK to PC(Figure1)
- Setup Tera Term(Figure2).

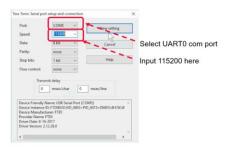

Figure 2: Tera Term Configuration Window

- Confirm the log from Tera Term(Figure 3) (Input "at" then you can see "OK" as a response)
- You can use AT commands to control Type1SC

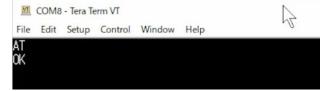

Figure3: Tera Term Command Window

 About AT command details, please refer to my Murata <Type1SC/Type1WG Support Site> web site